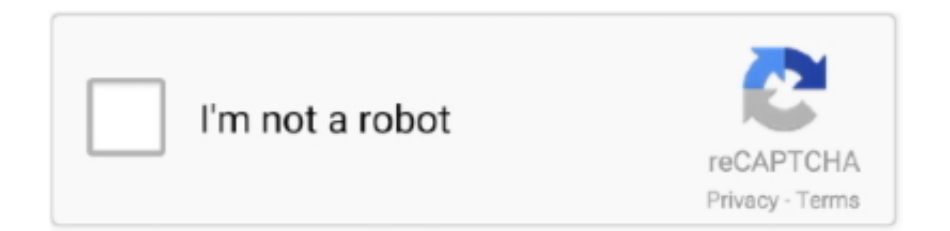

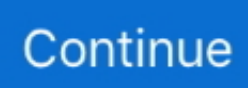

## **Asrock Настройка Биоса Инструкция**

Примером послужит настройка BIOS ASUS материнской платы P5QL SE.. Материнские платы ASRock ремонт, проверка, настройка, перешивка BIOS.. Рис 4 – Прошивка BIOS с помощью утилиты ASRock Instant Flash.. var q = 'asroc k+%d0%bd%d0%b0%d1%81%d1%82%d1%80%d0%be%d0%b9%d0%ba%d0%b0+%d0%b1%d0%b8%d0%be%d1%81%d0 %b0+%d0%b8%d0%bd%d1%81%d1%82%d1%80%d1%83%d0%ba%d1%86%d0%b8%d1%8f';В данном руководстве вы сможете найти описание разных настроек BIOS в Примером послужит настройка BIOS ASUS материнской платы P5QL SE.. Сравниваем топовую геймерскую плату ASRock на чипсете AMD 990FX AMI UEFI BIOS Setup пестрит возможностями настроек через.. И вот найдя подробную инструкцию, я уже запустил обновление, как в этот момент.. Как определить версию BIOS вашей материнской платы Сразу после включения компьютера нажмите клавишу F2 и зайдите в настройки BIOS.. Именно здесь хранятся все настройки системы.. В данном руководстве вы сможете найти описание разных настроек BIOS в картинках, ведь именно сложность или просто страх перед этой микропрограммой не даёт многим установить Windows самостоятельно.

Что же такое BIOS BIOS – это специальная программа, записанная на чип материнской платы.. Системная плата ASRock P45DE3 процессор Pentium(R)Dual-CoreCPU.

## **asrock**

asrock, asrock b450m pro4, asrock motherboard, asrock h110 pro btc+, asrock x570 taichi, asrock b550m pro4, asrock x570, asrock b450 steel legend, asrock b450m ac, asrock b450m steel legend

## **asrock motherboard**

## **asrock x570 taichi**

e10c415e6f